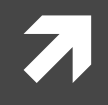

## Computer Systems and Networks

ECPE 170 – Dr. Pallipuram– University of the Pacific

# Basic BASH Scripting

Slides are courtesy of Dr. Shafer

## Lab Schedule

## **Activities**

- Labs 71
	- Lab 7 Memory Hierarchy  $\overline{\phantom{a}}$

### **Assignments Due**

- Lab<sub>7</sub> 71
	- Due by OCT 21st 5 PM 7
- **Video Presentation #1** 刁
	- **DUE this THURSDAY** 7

## **BASH Scripting**

 $\overline{\mathcal{L}}$ 

 $\overline{\mathbf{3}}$ 

# Bash Scripting Exercise

Every bash script usually begins with a **Shebang (#!)** – It is used to specify the absolute path of the bash interpreter

## #!/bin/bash

- 1. Create a folder inside your home folder called  $\text{bash}\quad\text{lab}$
- 2. cd to bash lab
- 3. Gedit a file: mybash1.sh
- 4. Add the above shebang to your new file and save
- 5. Change the mode of mybash1.sh to an executable. (Recall our Linux exercise)

## Bash Scripting Exercise: For Loops v1

Add this code to mybash1.sh

```
#!/bin/bash
for i in 1 2 3 4 5
do
    echo "Welcome number: $i"
done
```
Execute the script

$$
\texttt{\$ \ }.\texttt{/mybash1.sh}
$$

## Bash Scripting Exercise: For Loops v2

Create a new file called mybash2.sh with this improved loop:

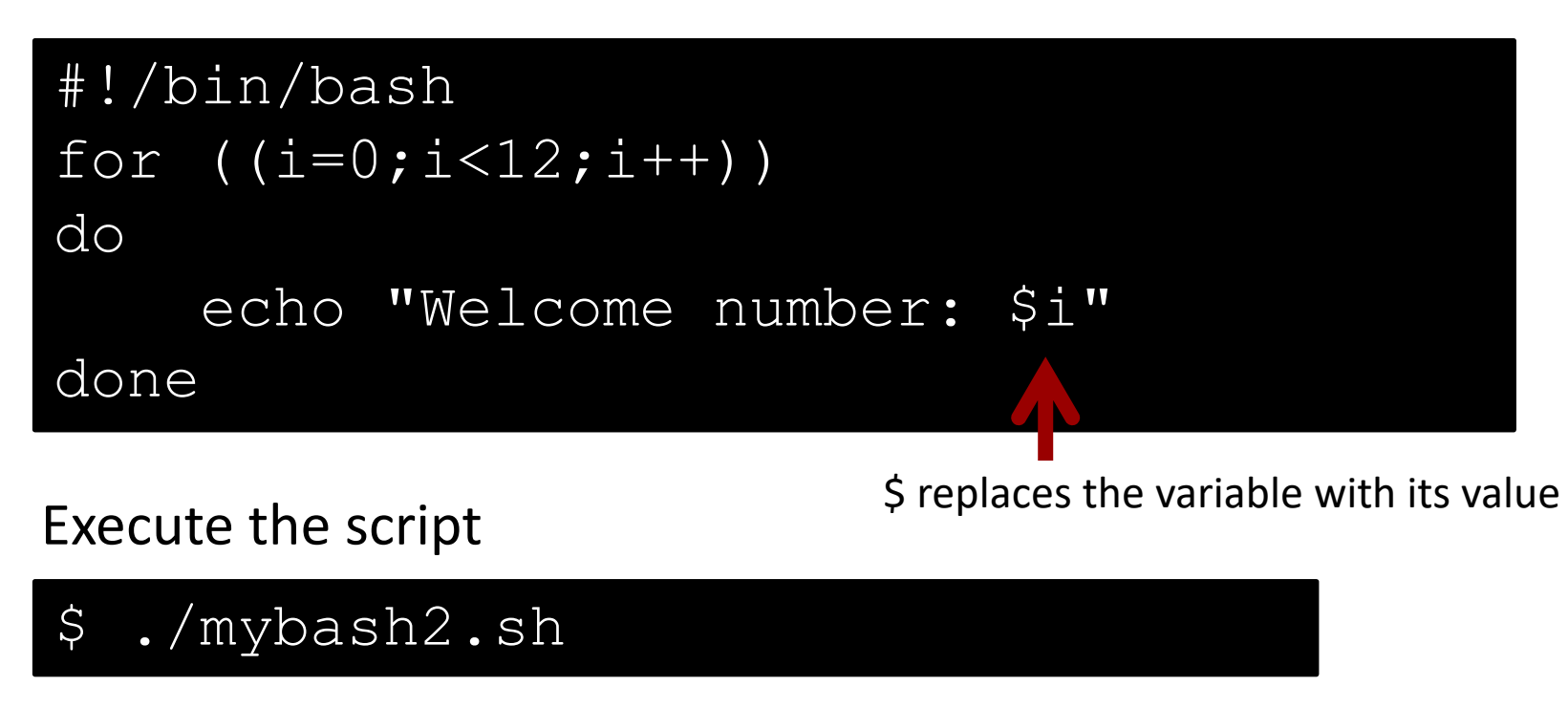

*Can you modify the above code to create folders lab2 to lab12?*

**Computer Systems and Networks**

# Bash Scripting Exercise: Conditionals

Conditional statements in Bash follow this format:

```
if ((<some C-like conditional>))
then
<commands>
else
<other commands>
fi
```
Create a new file called mybash3.sh based on mybase2.sh. Modify the code to create folders: lab**0**2, lab**0**3,..,lab**0**9,.. lab12

## Bash Arrays

Arrays in Bash follow this format:

declare -a arrayname=(element1 element2 element3);

#### Example:

declare -a Unix=('Debian' 'Red hat' 'Suse' 'Fedora');

Length of an array:  $\frac{1}{2}$  { #ArrayName [@] }

Accessing an element at i<sup>th</sup> position: \${ArrayName [i] }

## Bash Arrays

I want to run the amplification program on Lenna\_org\_1024.pgm with gaussian width = 11 and for sigma values: 0.3, 0.4, …1.1 (totaling 9 executions). Automate these lines:

```
./amplify Lenna_org_1024.pgm 11 0.3 2
./amplify Lenna_org_1024.pgm 11 0.4 2
./amplify Lenna org 1024.pgm 11 0.5 2
...
./amplify Lenna_org_1024.pgm 11 1.1 2
```
Tip: To turn on "debug mode" in Bash to see variables and commands as they happen, add the line: set -x

#!/bin/bosh function happy-birthday(){ get cake Open gifts while cake\_count>i Output = ' for i in {1..4} doutput=\$output Happy Birthday" then output=\$output"DearAaron" else output=\$output echo - e toutput

if [\$date +%d%b]-eq'22 Oct' then happy\_birthday echo "Happy Birthday Aaron!"

> $else  
> \nyz * (date -- date 22 oct + 2i)$  $x = $(\text{date} + 2)$  $((z=3{y}-3{x})$

> > echo "\$(z) days until Aaronis

> > > $f_i$ done